# **ProfitUI Catalyst**

Официальный сайт - <http://chrislau.eq2interface.com/> Сайт локализованной русской версии - <http://norrath.ru/>

## **ProfitUI Catalyst [Rus] Rev.100818**

## **ВОЗМОЖНОСТИ МОДА**

- Двухпанельное окно брокера.
- Числовое отображение времени кулдауна (отката) использованных умений на хотбарах.
- Режим автоматического отказа от добычи. Исходное значение устанавливается в файле **\_ProfitUI\_Settings\_LootOptions.txt** (параметр **AutoDeclineLoot** – *false* [не отказываться; обычный игровой режим] или *true* [отказываться]). **Примечание:** В окне ‗*Центр управления ProfitUI*' можно управлять режимом во время игры – опция «*Автоматически отказываться от любого лута*» (настройка не сохраняется).
- Настройка размеров иконок окна действующих эффектов и враждебных заклинаний и эффектов цели и подразумеваемой цели через файл **ProfitUI Settings EffectsIconSizes.txt**:
	- o **BeneficialEffectsIconSize** (окно действующих эффектов) от *15* до *48*
	- o **DetrimentalEffectsIconSize** (окно враждебных заклинаний) от *15* до *48*
	- o **TargetEffectsIconSize** (окно цели) от *15* до *48*
	- o **ImpliedTargetEffectsIconSize** (окно подразумеваемой цели) от *15* до *48*

**Примечание:** В окне ‗*Центр управления ProfitUI*' можно управлять соответствующими настройками во время игры (настройка не сохраняется).

- Снятие дотов (при наличии умения[-ий]), кликая по соответствующим иконкам в окнах игрока, группы и рейда.
- Снятие дотов с себя (при отсутствии умения[-ий]), кликая по соответствующим иконкам в окнах игрока и группы, посредством использования бутылочек/лекарств, соответствующих вашему уровню (при их наличии в инвентаре).

Примечание: Будут использоваться следующие лекарства: "Лекарство от травм", "Волшебное лекарство", ―*Гибельное лекарство*‖ и ―*Стихийное лекарство*‖ со словами:

- **Т1.** Меньшее (пример: Меньшее "Стихийное лекарство")
- **Т2.** Бутыль (пример: Бутыль "Гибельное лекарство")
- **Т3.** Большое (пример: Большое "Волшебное лекарство")
- **Т4.** Отличное (пример: Отличное "Лекарство от травм")
- **Т5.** Изрядное (пример: Изрядное "Лекарство от травм")
- **Т6.** Отменное (пример: Отменное "Волшебное лекарство")
- **Т7.** Исключительное (пример: Исключительное "Гибельное лекарство")
- **Т8.** посвященного (пример: "Стихийное лекарство" посвященного)
- **Т9.** Концентрированное (пример: Концентрированное "Гибельное лекарство").
- Пять программируемых кнопок в окне игрока, группы и рейда (см. раздел **НАСТРОЙКА МАКРО-КНОПОК**).
- **Примечание:** Использование умений производиться с прерыванием текущего каста (редактируется).
- Настройка учетных записей для входа в игру (если игра запускается через файл everquest2.exe).

# **НАСТРОЙКА ОКОН**

## *Окно брокера*

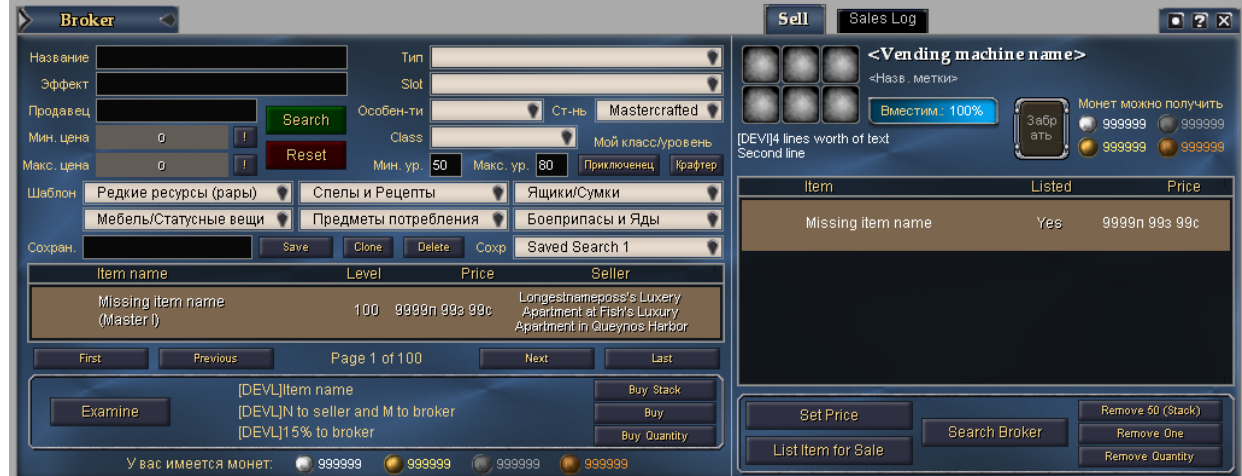

 $\frac{10}{10}$  5 60

**Включение отображения численного значения отката (кулдауна) использованного умения:**

в настройках окна установить вид рамки «Рамка и заголовок»

### *Окно группы*

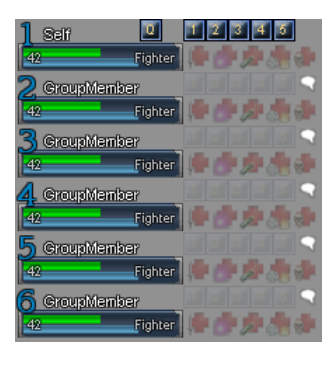

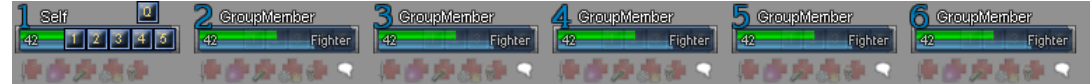

#### **Значение «***Только рамка***» опции 'Рамка и заголовок' в настройках окна:**

переключает общий вид окна (с горизонтальным/вертикальным расположением согруппников)

**Настройка прозрачности заднего фона окна через файл \_ProfitUI\_Settings\_GroupWindow.txt:**

- прозрачность фона
	- (параметр **GroupBackgroundOpacity** от *0* до *100*)

**Примечание:** В окне ‗*Центр управления ProfitUI*' можно управлять прозрачностью фона во время игры – опция «*Прозрачность заднего фона окна группы*» (настройка не сохраняется).

## *Окно игрока*

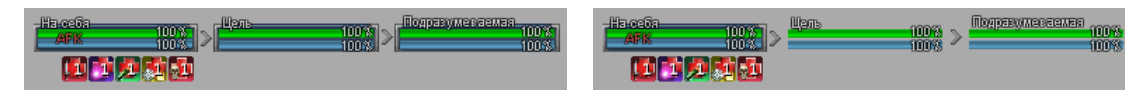

**Значение «***Только рамка***» опции 'Рамка и заголовок' в настройках окна:**

вкл./откл. отображение рамок элементов ‗Цель' и ‗Подразумеваемая цель'

### *Окно рейда*

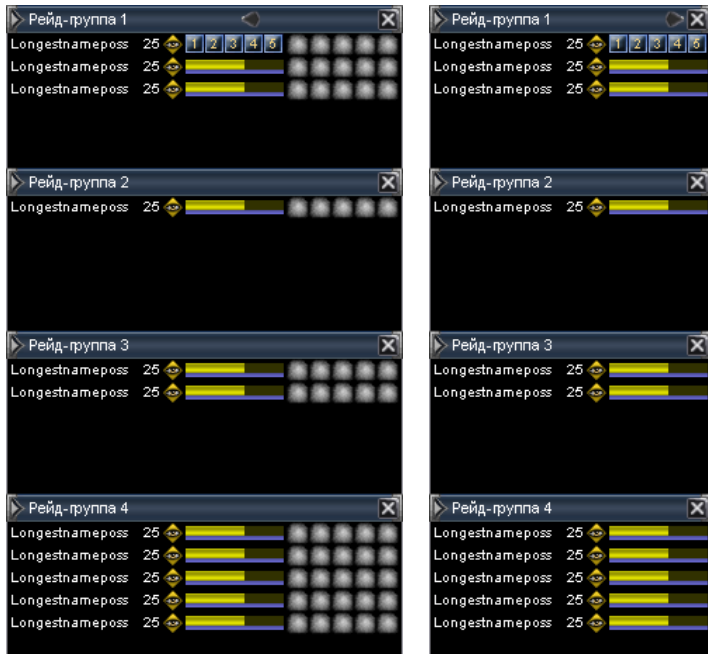

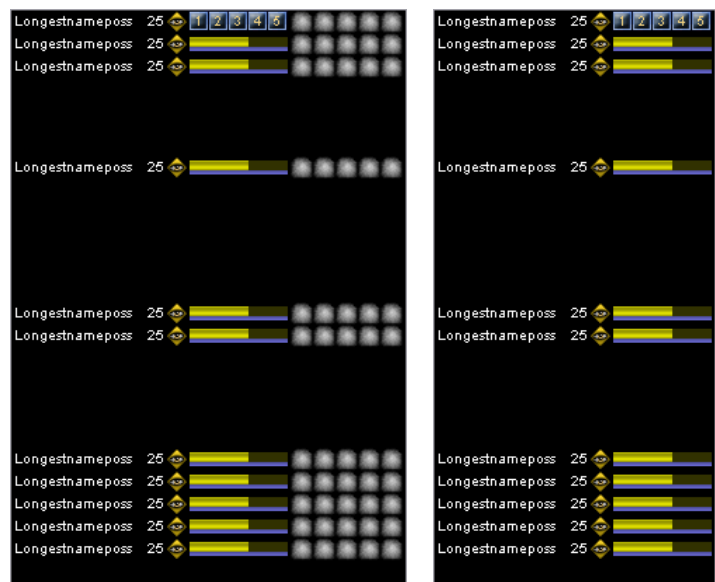

**Значение «Только р***амка***» опции 'Рамка и заголовок' в настройках окна:**

отключает отображение заголовков групп рейда

**Значение «Р***амка и заголовок***» опции 'Рамка и заголовок' в настройках окна:**

включает отображение заголовков групп рейда

**Переключение между обычным и расширенным режимами:**

 $\triangleright$  нажмите правую кнопку мыши на окне и выберите соответствующий пункт меню

### *Вход в игру*

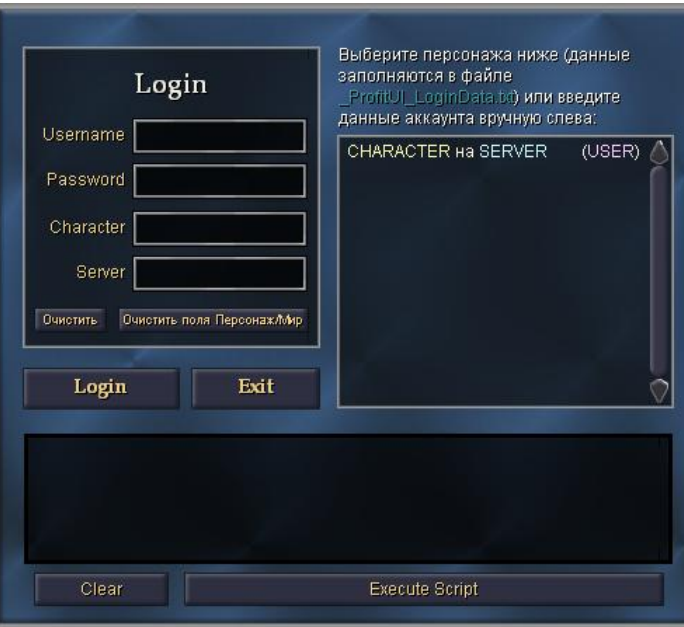

**Настройка списка SOE-аккаунтов через файл \_ProfitUI\_LoginData.txt:**

Внутри блока <DataSource Name="CharacterData"> данные по каждому аккаунту записываются в виде строки:

<Data username="**USER**" password="**PASSWORD**" Name="**CHARACTER**" server="**SERVER**"/>

, где:

**USER** – имя пользователя SOE-аккаунта **PASSWORD** – пароль SOE-аккаунта **CHARACTER** – имя персонажа **SERVER** – название сервера, на котором создан персонаж

## **КЛЮЧИ АЛЬТЕРНАТИВНЫХ ВАРИАНТОВ**

**Maintained\_RTL** – **Окно поддерживаемых заклинаний**: вариант окна, с надписями слева от иконки.

UTF8 - Вариант модификации с расширенными возможностями, работающий только, если используется измененный (пропатченный) файл клиента игры everquest2.exe. Дополнительную информацию можно узнать здесь.

### Использование ключей

В файле профиля модификации (11-ProfitUI [Rus].meu) есть тэги <var> ... </var> - между ними и надо вписать желаемые ключи модификации. А апдейтер сделает всё остальное.

```
Пример:
     <var>
     UTF8
     \langle \sqrt{var} \rangle
```
# НАСТРОЙКА МАКРО-КНОПОК

Все что должно выполняться по нажатию этих кнопок в окне игрока, группы и рейда прописывается в файле ProfitUI QuickRaidButtons.txt.

## Структура файла

Файл состоит из 24-х блоков (по количеству подклассов) вида:

<Page Name="{название\_подкласса}"> ... </Page>

, где *{название подкласса}* – на английском языке, с заглавной буквы. (Не изменять!) В каждом таком блоке пять записей:

```
<Data Name="{ButtonX}" Масго="{исполняемый код}" Tooltip="{всплывающая подсказка}"/>
```
, где:

- $\{u$ сполняемый код} команды EverQuest 2, которые должны выполняться при нажатии на кнопку. Если ничего не должно выполняться - написать NONE (строгое соответствие!).
- $\blacksquare$  {ButtonX} название кнопки. Может быть только: Button1, Button2, Button3, Button4 и Button5. Не допускается других или повторяющихся значений!
- {всплывающая подсказка} текст всплывающей подсказки, появляющейся при наведении на кнопку.

Ограничения: Никаких русских символов - игра этого не переваривает!

### {исполняемый код}

Чтобы выполнить какое-либо умение используйте команду useability <код умения>:

useability 2229994418 (Примечание: Будет использовано умение берсерка Безрассудная помощь')

Вы можете использовать команду cancel spellcast, чтобы прерывать текущий каст. Обычно используется перед командой useability.

Завершающей командой должна быть target\_previous - переключает цель обратно.

В итоге получилось следующее:

cancel spellcast useability 2229994418 target previous

Теперь разберем случай, когда умение имеет несколько рангов на разных уровнях. Не править же в файле коды умений при каждом получении обновленной версии :-).

Для того чтобы реализовать механизм автоматического использования умения с наивысшим, на данный момент, рангом, потребуется узнать коды умения всех рангов и соответствующие им уровни.

Разберем это на примере умения берсерка "Безрассудная помощь". Включите запись игровых логов (команда /log). Наберите в строке ввода игрового чата команду /say и перенесите из книги заклинаний умение, код которого необходимо узнать. В итоге это будет выглядеть так:

### /say Безрассудная помощь

Выполните команду (нажмите <Enter>). Потом откройте игровой лог персонажа, под которым проделывались эти операции и найдите примерно такую строчку:

(1245993718) [Fri Jun 26 09:21:58 2009] Вы говорите: "\aABILITY 2229994418 Безрассудная помощь: Безрассудная помощь \/а"

Ищите по фразе «**\aABILITY** ». При наличии в книге заклинаний всех рангов нужного умения, получаем список кодов умения:

- *18* Безрассудная помощь **2229994418**
- *32* Безрассудная помощь II **759160778**
- *46* Безрассудная помощь III **4268098652**
- *60* Безрассудная помощь IV **761844627**

Вот как выглядит определение максимального ранга умения, доступного на текущем уровне персонажа (parent.parent.parent.parent.Custom.ProfitUI\_QuickRaidButtons.ActualLevel.Text):

```
SpellForMyLevel=&apos:761844627&apos:
COND=( parent.parent.parent.parent.Custom.ProfitUI_QuickRaidButtons.ActualLevel.Text < 60 )
SpellForMyLevel=( COND ? ' 4268098652' : SpellForMyLevel )
COND=( parent.parent.parent.parent.Custom.ProfitUI_QuickRaidButtons.ActualLevel.Text < 46 )
SpellForMyLevel=( COND ? '759160778' : SpellForMyLevel )
COND=( parent.parent.parent.parent.Custom.ProfitUI_QuickRaidButtons.ActualLevel.Text < 32 )
SpellForMyLevel=( COND ? ' 2229994418' : SpellForMyLevel )
```
#### **Пояснения:**

- SpellForMyLevel='**761844627**' присвоение переменной SpellForMyLevel кода умения максимального ранга (**Безрассудная помощь IV** 60-го уровня).
- COND=( parent.parent.parent.parent.Custom.ProfitUI QuickRaidButtons.ActualLevel.Text < 60 ) присвоение переменной COND результата сравнения текущего уровня персонажа и уровня умения, присвоенного переменной SpellForMyLevel выше. Если ур. персонажа меньше (81t;) ур. умения, то в переменную COND запишется значение true. Иначе – false.
- SpellForMyLevel=( COND ? '4268098652' : SpellForMyLevel ) Если результат сверки выше был true, то SpellForMyLevel присваивается код умения следующего по убыванию ранга (**Безрассудная помощь III** 46-го уровня). Иначе – значение переменной SpellForMyLevel не изменяется (присваивается свое же значение).
- $\bullet$  и т.д.

В итоге, переменная SpellForMyLevel будет содержать код умения, ранг которого будет самым максимальным на текущем уровне персонажа.

Остается только изменить код использования умения на:

cancel\_spellcast useability SpellForMyLevel target\_previous

### Полный код:

```
SpellForMyLevel=&apos:761844627&apos:
COND=( parent.parent.parent.parent.Custom.ProfitUI_QuickRaidButtons.ActualLevel.Text < 60 )
SpellForMyLevel=( COND ? ' 4268098652' : SpellForMyLevel )
COND=( parent.parent.parent.parent.Custom.ProfitUI QuickRaidButtons.ActualLevel.Text < 46 )
SpellForMyLevel=( COND ? '759160778' : SpellForMyLevel )
COND=( parent.parent.parent.parent.Custom.ProfitUI_QuickRaidButtons.ActualLevel.Text < 32 )
SpellForMyLevel=( COND ? ' 2229994418' : SpellForMyLevel )
cancel_spellcast
useability SpellForMyLevel
target_previous
```
### *Комментирование выполнение команд*

При необходимости написать что-либо в чат или послать личное сообщение, воспользуйтесь командой do\_file\_commands <имя\_файла>.

do\_file\_commands ProfitUI\_QRB\_Troubador\_tt\_JestersCap.txt

do\_file\_commands выполняет команды, записанные в файле ProfitUI\_QRB\_Troubador\_tt\_JestersCap.txt.

#### **Примечания:**

- Имя файла не должно содержать русские буквы, пробелы и знаки "-" [минус] (проверено).
- Все файлы, используемые с командой do\_file\_commands, должны находиться в каталоге игры.
- Чтобы написать личное сообщение используйте команду tt. Пример: tt "Примерь ♪♫♪ ШУТОВСКОЙ КОЛПАК ♪♫♪ на 30 сек."
- Файл должен быть сохранен в кодировке "UTF-8 (without BOM)" (она же: "UTF-8 without Signature", ―UTF-8 без сигнатуры BOM‖). Стандартный Блокнот (Notepad) сохраняет в UTF-8 (с сигнатурой) – поэтому использовать его для редактирования и сохранения этих файлов нельзя!

Например, можно воспользоваться бесплатным редактором [Notepad++.](http://notepad-plus.sourceforge.net/ru/about.php?lang=ru) При создании нового файла, выберите пункт Кодировать в UTF-8 (без BOM)', в меню "Кодировки".

## **ИЗВЕСТНЫЕ ПРОБЛЕМЫ**

- **В:** *В окне чата нет строки для ввода текста.*
- **О:** В настройках окна чата, выберите для опции ‗Рамка и заголовок' значение «Нет».
- **В:** *Пропало окно со статами (нижняя панель).*
- **О:** В окне ‗Настройка ProfitUI' нажмите кнопку «Макс. ширина панели», чтобы она появилась. **Но обязательно**, вручную, сдвиньте панель и верните на место, чтобы ее положение сохранилось клиентом игры.

### **РЕШЕНИЕ ПРОБЛЕМ**

При возникновении проблем с работой ProfitUI Catalyst [Rus] советуем Вам обратиться на форум технической поддержки русской версии – <http://forum.norrath.ru/index.php?showforum=79>

Спасибо за использование ProfitUI Catalyst [Rus]. Приятной игры!